## Documents - I have sent a document by mistake, can I delete it?

Once a document has been sent (there is a date visible in the 'sent date' column) it cannot be deleted.

However, if you are the sender of the document you may choose to 'hide' a sent document so that it is no longer visible within your programme by following the steps below:

1. In the Documents section of your OP (1) select the document from the list (2) and click the Edit button (3):

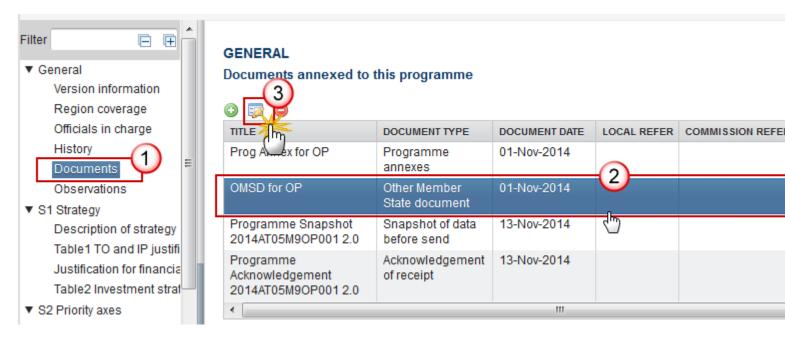

2. In the Document Details pop-up select the document you wish to hide (1) and click on Update (2) to confirm:

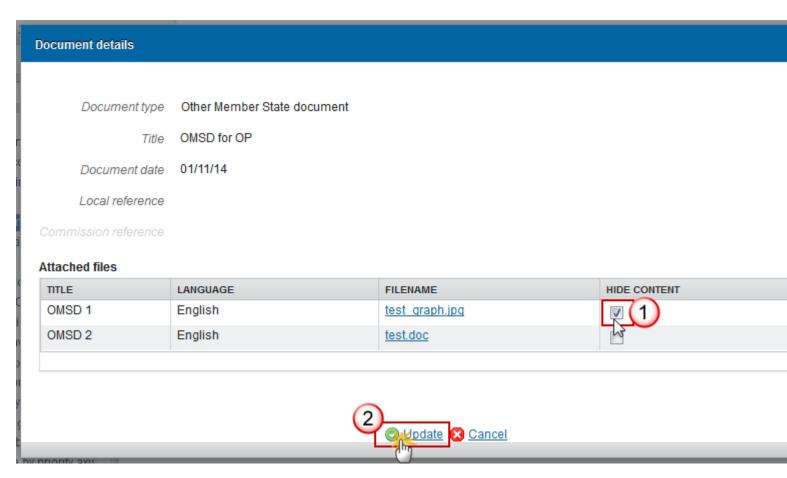

3. The hidden attachment will no longer be visible in the document list:

## **GENERAL**

## Documents annexed to this programme

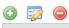

| TITLE                                            | DOCUMENT TYPE                | DOCUMENT DATE | LOCAL RE | COMMISSION | FILES | SENT DA |
|--------------------------------------------------|------------------------------|---------------|----------|------------|-------|---------|
| Prog Annex for OP                                | Programme annexes            | 01-Nov-2014   |          |            | 12    | 13-Nov  |
| OMSD for OP                                      | Other Member State document  | 01-Nov-2014   |          |            | 1     | 13-Nov  |
| Programme Snapshot<br>2014AT05M9OP001 2.0        | Snapshot of data before send | 13-Nov-2014   |          |            | 1     | 13-Nov  |
| Programme Acknowledgement<br>2014AT05M9OP001 2.0 | Acknowledgement of receipt   | 13-Nov-2014   |          |            | 1     | 13-Nov  |
| <b>←</b>                                         |                              |               |          |            |       |         |

Tags
Document
delete
SFC2014
View PDF